WebSphere. Lombardi Edition 7.2

# *Руководство по быстрой установке и настройке*

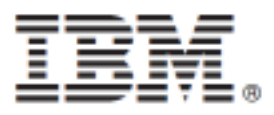

## **Содержание**

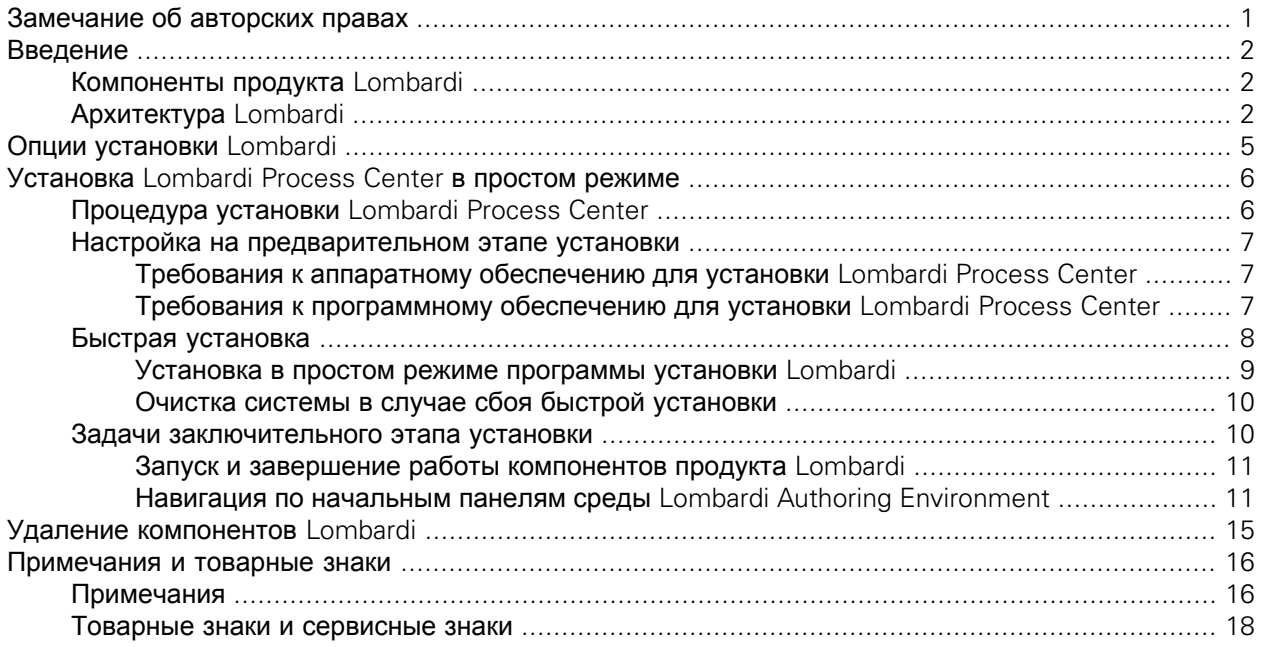

# <span id="page-2-0"></span>**Замечание об авторских правах**

Перед работой с данной информацией и поддерживаемым продуктом ознакомьтесь с общими сведениями в разделе [Примечания](#page-17-1).

#### **© Copyright International Business Machines Corporation 2010. Все права защищены.**

Лицензионные материалы IBM WebSphere Lombardi Edition 7.2.0 - Собственность IBM. Права пользователей ограничиваются правительством США - возможность использования, дублирования или раскрытия данной информации ограничена контрактом GSA ADP Schedule с корпорацией IBM.

# <span id="page-3-0"></span>**Введение**

В этом руководстве приведены инструкции по быстрой установке и настройке Lombardi Process Center с помощью опции Простая установка программы установки Lombardi. Process Center используется как центральная среда разработки и хранилище различных авторов процессов. Process Center Lombardi включает в себя Сервер Process Center и Performance Data Warehouse, позволяя компоновать и выполнять приложение процессов, а также сохранять статистические данные в целях тестирования и воспроизведения во время разработки.

## <span id="page-3-1"></span>**Компоненты продукта Lombardi**

IBM® WebSphere® Lombardi Edition включает в себя следующие компоненты. Следующая диаграмма иллюстрирует обычную настройку этих компонентов.

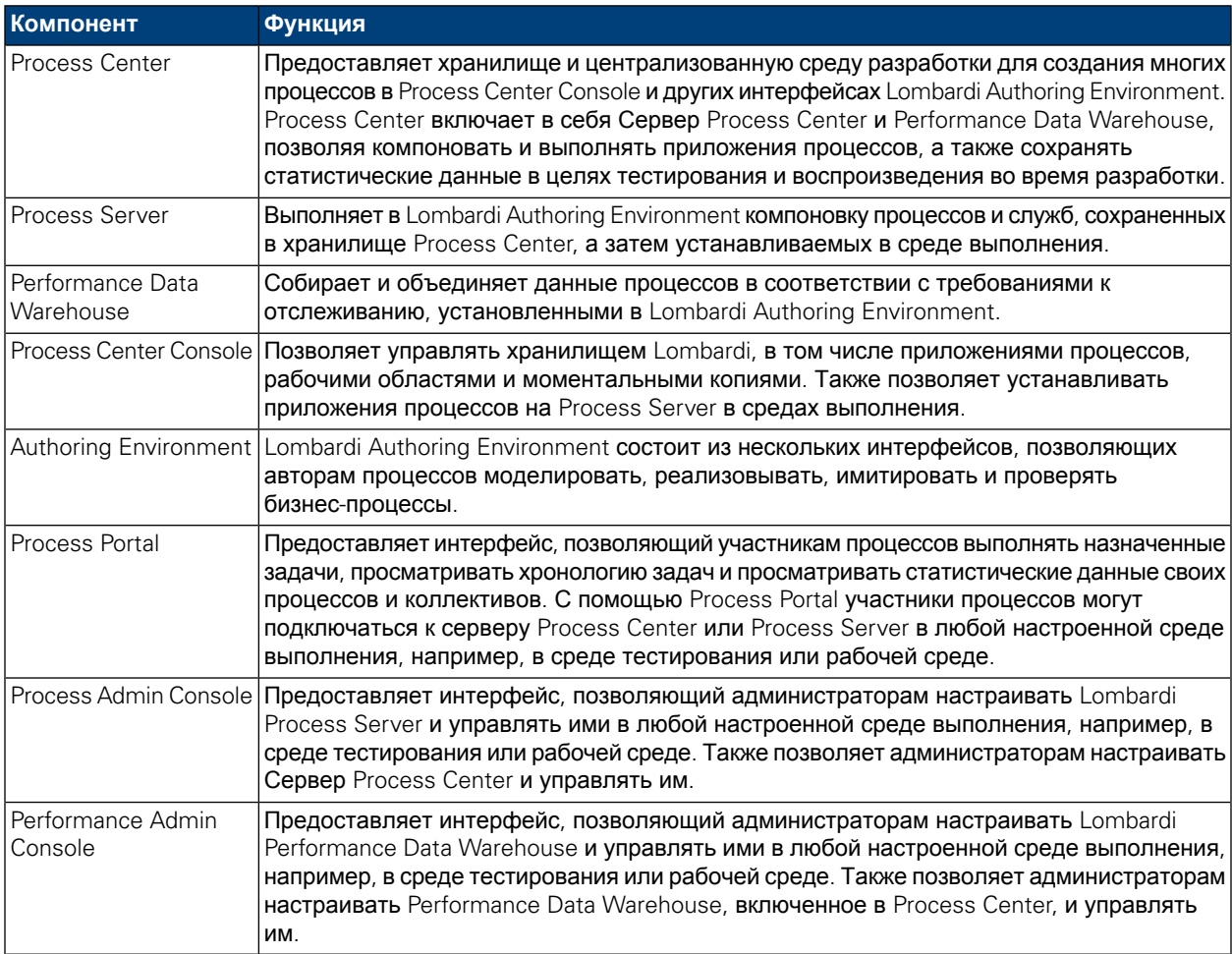

## <span id="page-3-2"></span>**Архитектура Lombardi**

Следующая диаграмма иллюстрирует обычную конфигурацию IBM WebSphere Lombardi Edition:

#### Введение

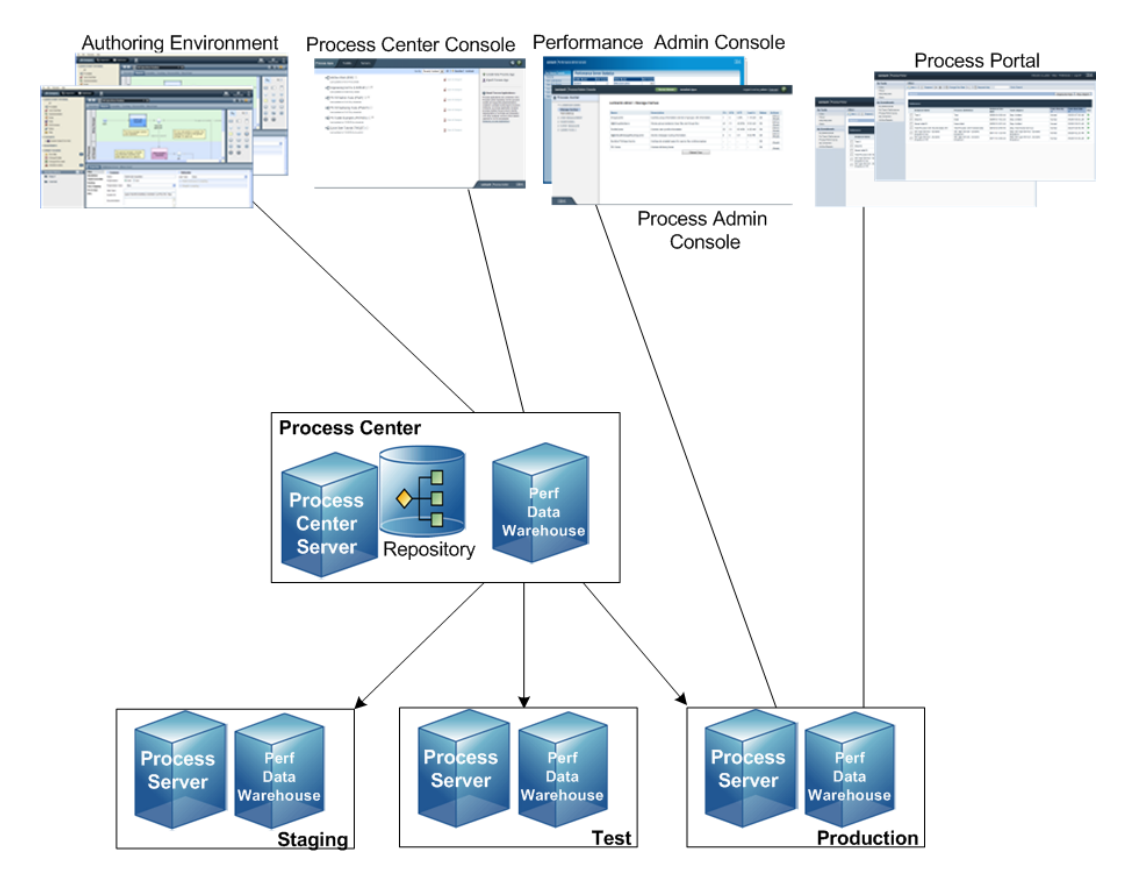

- Из Lombardi Authoring Environment несколько пользователей подключаются к Process Center.
- В Lombardi Authoring Environment пользователи создают модели процессов и поддерживающие реализации (приложения процессов) и сохраняют эти приложения и связанные элементы в хранилище Process Center. Пользователи Authoring Environment, подключенные к Process Center, могут совместно использовать элементы.
- Process Center включает в себя Сервер Process Center и Performance Data Warehouse, позволяя пользователям, которые работают в Lombardi Authoring Environment, выполнять приложения процессов и сохранять статистические данные в целях тестирования и воспроизведения во время разработки.
- Из Process Center Console администраторы устанавливают приложения процессов, готовые к установке, тестированию и работе на Process Server в соответствующих средах.
- Из Process Center Console администраторы управляют выполняющимися экземплярами приложений процессов во всех настроенных средах.
- Из Process Portal конечные пользователи выполняют назначенные задачи. Сервер Process Center и Process Server в настроенных средах выполнения могут запускать приложения процессов, которые создают назначенные задачи.
- С помощью Process Portal участники процессов могут подключаться к Серверу Process Center или Серверу процессов в любой настроенной среде выполнения в зависимости от того, находится ли процесс в разработке, тестируется или был установлен рабочей среде.
- Lombardi Performance Data Warehouse регулярно извлекает отслеживаемые данные из Сервера процессов и Сервера центра процессов. Пользователи могут создавать и просматривать отчеты на основе этих данных в Lombardi Authoring Environment и Process Portal.
- Из Process Admin Console и Performance Admin Console администраторы могут управлять всеми серверами Lombardi.

# <span id="page-6-0"></span>**Опции установки Lombardi**

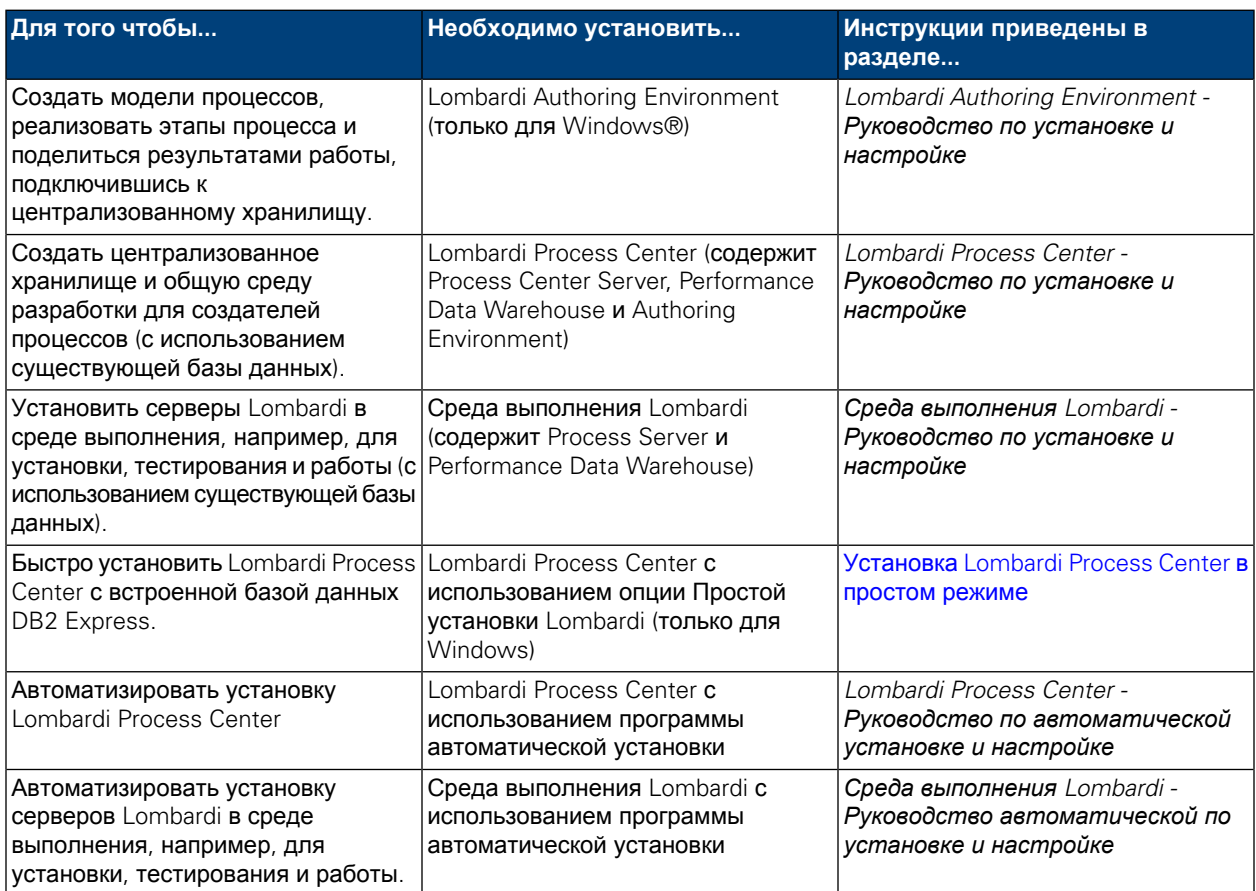

# <span id="page-7-0"></span>**Установка Lombardi Process Center в простом режиме**

В простом режиме установки программа установки Lombardi устанавливает следующие компоненты продукта Lombardi (дополнительная информация приведена в разделе [Компоненты](#page-3-1) продукта Lombardi):

- Process Center Server
- Process Center Console
- Authoring Environment
- Process Portal
- Process Admin Console
- Performance Data Warehouse
- Performance Admin Console

Простой режим установки предназначен для быстрого развертывания Lombardi Process Center. В простом режиме Lombardi Process Center устанавливается с общими параметрами конфигурации, требуя минимального вмешательства пользователя.

<span id="page-7-1"></span>В следующих разделах приведены инструкции по установке Lombardi Process Center в простом режиме.

## **Процедура установки Lombardi Process Center**

В следующих таблицах приведены инструкции по установке Lombardi Process Center в простом режиме программы установки Lombardi.

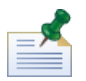

Для установки Lombardi Process Center в простом режиме требуются права локального администратора системы.

#### **Таблица 1. Настройка на предварительном этапе установки**

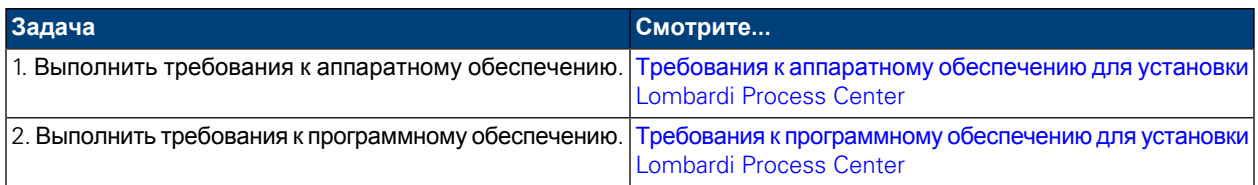

#### **Таблица 2. Установка**

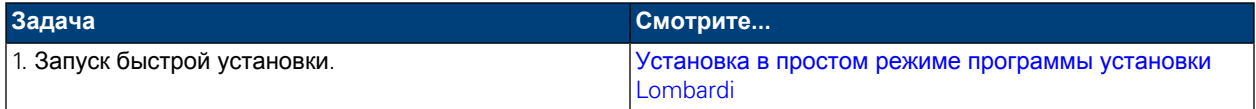

#### **Таблица 3. Задачи заключительного этапа установки**

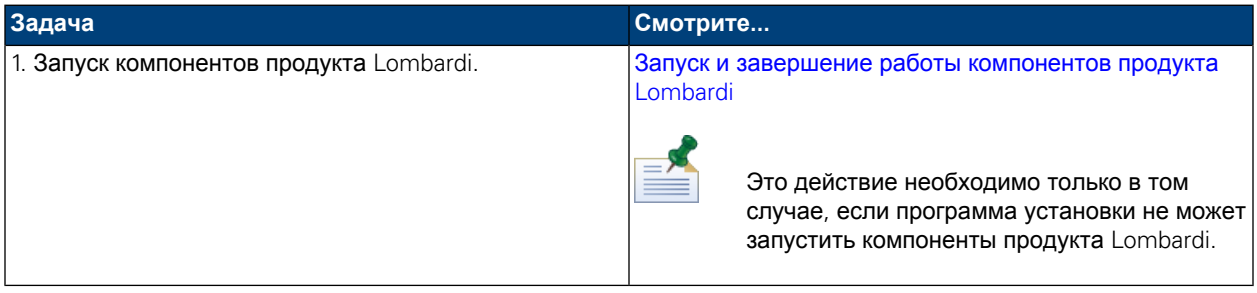

## <span id="page-8-0"></span>**Настройка на предварительном этапе установки**

<span id="page-8-1"></span>Перед установкой Lombardi Process Center в простом режиме необходимо выполнить требования к системе, описанные в следующих разделах.

### Требования к аппаратному обеспечению для установки Lombardi Process Center

В следующей таблице описаны требования к аппаратному обеспечению для быстрой установки Lombardi Process Center:

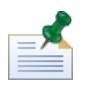

По умолчанию программа установки Lombardi для Windows использует временный каталог "temp". При необходимости временный каталог можно изменить с помощью переменных среды TMP и TEMP. В этих переменных должны быть указан каталог, содержащий достаточный объем дисковой памяти.

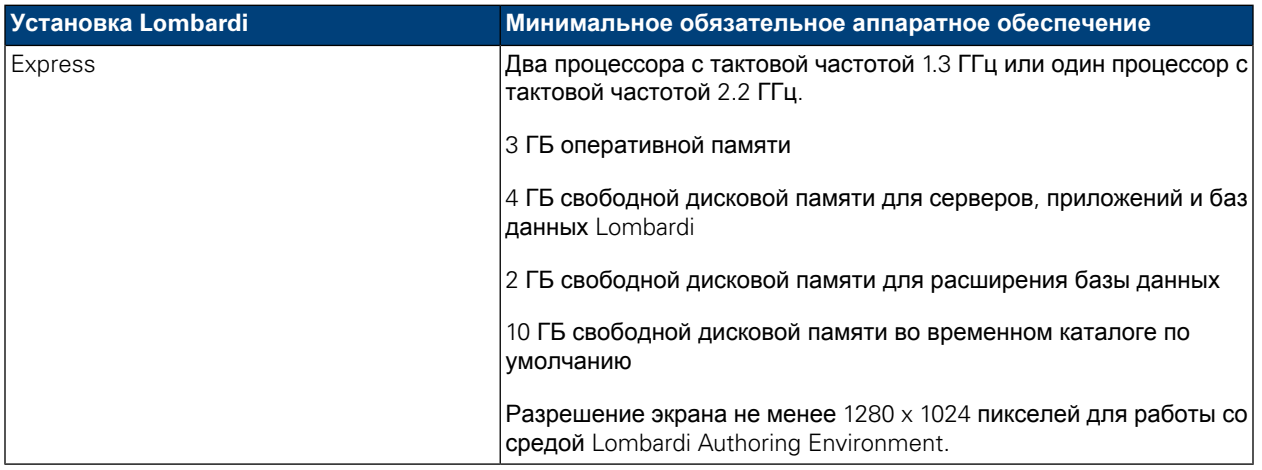

### <span id="page-8-2"></span>Требования к программному обеспечению для установки Lombardi Process Center

В следующих таблицах описаны требования к программному обеспечению для быстрой установки Lombardi Process Center:

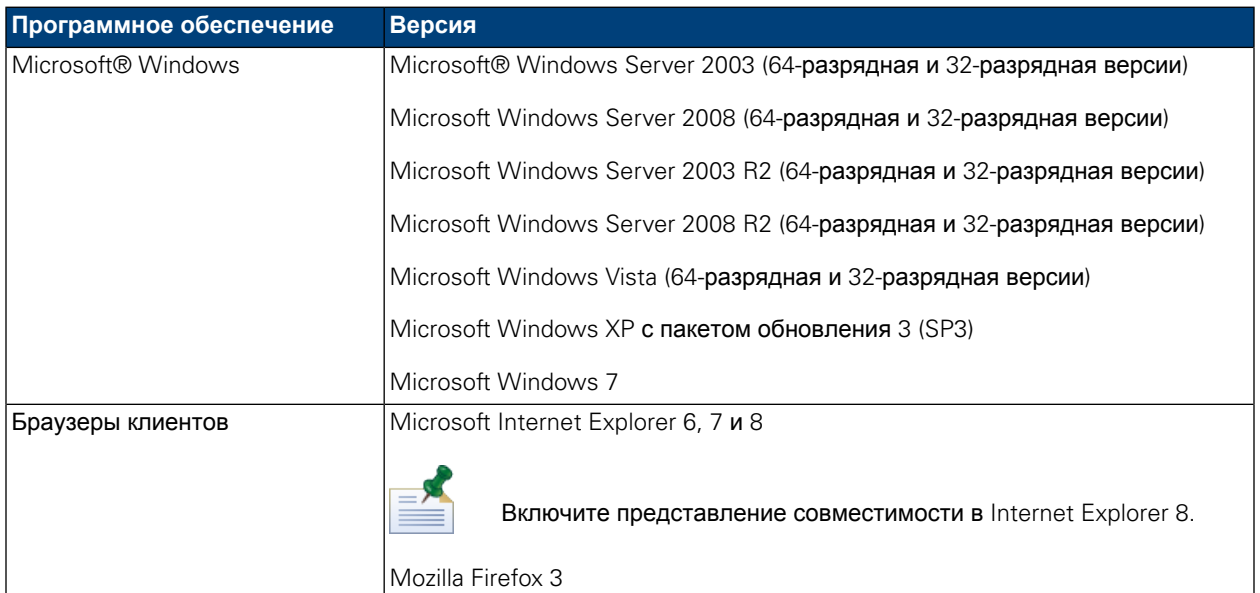

#### **Таблица 4. Требования к программному обеспечению Lombardi**

В ходе быстрой установки в системе устанавливается следующее требуемое программное обеспечение:

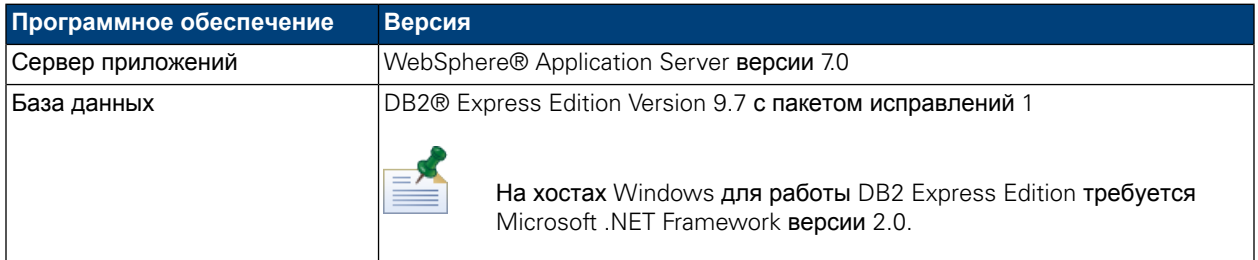

## <span id="page-9-0"></span>**Быстрая установка**

После выполнения всех требований к аппаратному и программному обеспечению можно приступить к установке Lombardi Process Center в простом режиме, который позволяет начать работу с Lombardi с минимальными усилиями. В простом режимепрограммаустановки Lombardi выполняет следующие действия:

- Устанавливает и настраивает WebSphere Application Server.
- Устанавливает и запускает службы Windows, необходимые для работы Lombardi.
- Устанавливает DB2 Express Edition.
- Создает и инициализирует базы данных DB2 Express Edition для сервера Process Center Lombardi и хранилища Performance Data Warehouse.
- Запускает серверы Lombardi.
- Импортирует системные данные и примеры.
- Запускает среду Lombardi Authoring Environment.
- Создает ярлыки для программ Lombardi, обеспечивая простой доступ к компонентам Lombardi.
- Устанавливает все доступные языковые пакеты. (Доступные языковые пакеты перечислены в информации о выпуске WebSphere Lombardi Edition.)

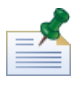

В простом режиме создаются базы данных с именами tw\_proc и tw\_perf. Программа установки создает учетную запись со следующими правами доступа для работы с базой данных DB2 Express Edition: WSLE (ИМЯ-ПОЛЬЗОВАТЕЛЯ), LOmbard1#BPM (ПАРОЛЬ)

<span id="page-10-0"></span>В следующем разделе приведены инструкции по запуску быстрой установки.

### Установка в простом режиме программы установки Lombardi

Ниже приведены инструкции по выполнению быстрой установки. Для того чтобы выполнить быструю установку, запустите программу установки WebSphere Lombardi Edition для Windows и выберите вариант простой установки.

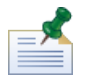

Для установки Lombardi Process Center в простом режиме требуются права локального администратора системы

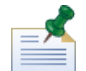

Если необходимо указать имя пользователя и пароль в DB2 Express Edition, отличные от стандартных, запустите программу установки из командной строки. По умолчанию, программа установки создает учетную запись со следующими правами доступа для работы с базой данных DB2 Express Edition: WSLE (имя пользователя), L0mbard1#BPM (пароль). Запустите программу установки из командной строки Windows, как показано в следующем примере, чтобы задать другие имя пользователя и пароль:

teamworks install.exe -Ddb2.user=[user name] -Ddb2.password=[password]

Требования к имени пользователя и паролю исходят из настроек безопасности в операционной системе Windows

 $1.$ Скопируйте программу установки WebSphere Lombardi Edition во временный каталог в файловой системе.

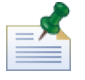

Программы установки Windows доступны для 32- и 64-разрядных операционных систем. Выберите программу установки, подходящую для применяемой операционной системы Windows.

- 2. Дважды щелкните на исполняемого файле программы установки для запуска программы установки Lombardi.
- 3. Выберите язык, на котором программа установки Lombardi будет представлять информацию и варианты выбора, а затем нажмите ОК.

Язык, выбранный в выпадающем списке, относится только к процессу установки и не влияет на языковые пакеты, установленные вместе с продуктом. Опция Простая установка устанавливает все доступные языковые пакеты. (Доступные языковые пакеты перечислены в информации о **выпуске** WebSphere Lombardi Edition.)

4. Ознакомьтесь с информацией на панели Введение и нажмите кнопку Далее.

- 5. Ознакомьтесь с условиями лицензионного соглашения на программное обеспечение Lombardi. Если вы согласны с условиями, то выберите переключатель **Я принимаю условия лицензионного соглашения**. Для продолжения нажмите кнопку **Далее**.
- 6. На панели Выберите тип установки выберите **Простая**.
- 7. На панели Выберите папку для установки укажите целевой каталог для установки компонентов продукта Lombardi и нажмите кнопку **Далее**.

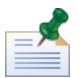

В пути к установочному каталогу компонентов продукта Lombardi недопустимы пробелы. Пробелы в именах каталогов могут вызывать неполадки в отдельных средах.

8. На панели Выберите папку ярлыков укажите расположение для создания ярлыков для компонентов Lombardi.

Для того чтобы приступить к установке, нажмите кнопку **Установить**. Установка занимает несколько минут.

<span id="page-11-0"></span>9. По завершении установки нажмите кнопку **Готово**.

## Очистка системы в случае сбоя быстрой установки

В случае зависания программы установки Lombardi требуется удалить все установленные компоненты Lombardi:

- 1. Завершите процесс простой установки с помощью диспетчера задач Windows.
- 2. В меню **Пуск** выберите **Панель управления** > **Установка и удаление программ** и удалите IBM WebSphere Lombardi Edition из списка программ.
- 3. Удалите установочный каталог Lombardi из файловой системы.
- <span id="page-11-1"></span>4. Если каталог [Lombardi\_home]\DB2 был создан программой установки, удалите его вместе со всем содержимым.
- 5. Запустите программу установки снова в соответствии с инструкциями из раздела [Установка](#page-10-0) в простом режиме [программы](#page-10-0) установки Lombardi.

### **Задачи заключительного этапа установки**

После установки Lombardi Process Center в простом режиме система готова к запуску среды Lombardi Authoring Environment и процессов моделирования, как это описано в следующих разделах.

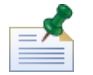

Компоненты продукта Lombardi устанавливаются в каталоге [Lombardi\_home].

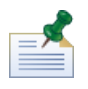

Дополнительная информация о выполнении дополнительных задач настройки Lombardi Process Center приведена в разделе *Lombardi Process Center - Руководство по установке и настройке*.

### <span id="page-12-0"></span>Запуск и завершение работы компонентов продукта Lombardi

Если программе установки Lombardi не удалось запустить серверы и интерфейсы Lombardi, то компоненты продукта можно запустить из меню Пуск Windows или из командной строки (соответствующие инструкции приведены в следующих разделах).

Для запуска компонентов продукта Lombardi из меню Пуск Windows выберите **Пуск** > **Программы** > **IBM WebSphere Lombardi Edition**, затем выберите требуемый компонент. Серверы Lombardi (Process Center Server и Performance Data Warehouse) необходимо запустить перед запуском Lombardi Authoring Environment или Process Center Console.

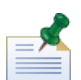

В систему Lombardi Process Center Console или Lombardi Authoring Environment можно войти с помощью идентификационных данных администратора по умолчанию (имя пользователя tw\_admin, пароль tw\_admin) или с помощью идентификационных данных пользователя с правами на создание по умолчанию (имя пользователя tw\_author, пароль tw\_author). Инструкции по изменению имен пользователей и паролей по умолчанию приведены в разделе *Настройка учетных записей пользователей* книги *Lombardi Process Center - Руководство по установке и настройке*. Инструкции по созданию пользователей и групп Lombardi и управлению ими приведены в разделе *Управление пользователями Lombardi* книги *Руководство по администрированию Lombardi*.

Кроме того, компоненты Lombardi можно запускать и останавливать с помощью командной строки. Для запуска серверов Lombardi (Process Center Server и Performance Data Warehouse) выполните следующие действия:

- 1. В командной строке перейдите в каталог [Lombardi\_home]/bin.
- 2. Запустите файл startLombardi.cmd.

Для остановки серверов Lombardi выполните следующие действия:

- 1. В командной строке перейдите в каталог  $[Lombardi\_home]/bin.$
- 2. Запустите файл stopLombardi.cmd.

Для запуска среды Lombardi Authoring Environment выполните следующие действия:

- <span id="page-12-1"></span>1. В командной строке перейдите в каталог [Lombardi home]/Lombardi Authoring Environment.
- 2. Запустите файл eclipse.exe.

### Навигация по начальным панелям среды Lombardi Authoring **Environment**

При первом запуске Lombardi Authoring Environment откроется Process Center Console:

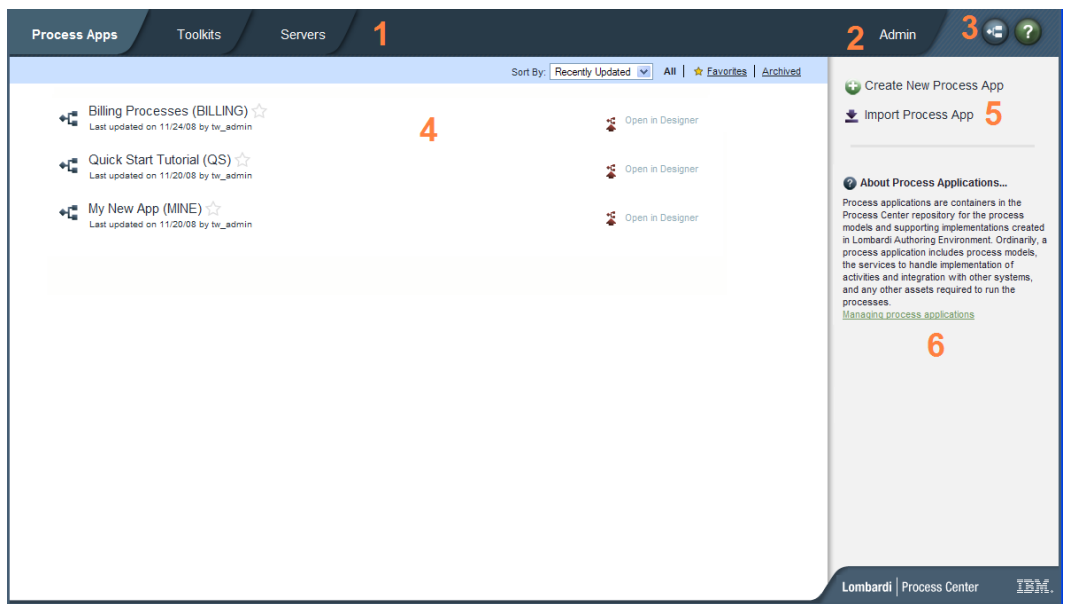

Консоль Lombardi Process Center Console позволяет создавать приложения процессов и управлять ими, устанавливать моментальные копии на рабочем сервере, промежуточном сервере и сервере тестирования, а также выполнять другие задачи. Следующая таблица описывает каждую нумерованную область на предыдущем рисунке Lombardi Process Center Console:

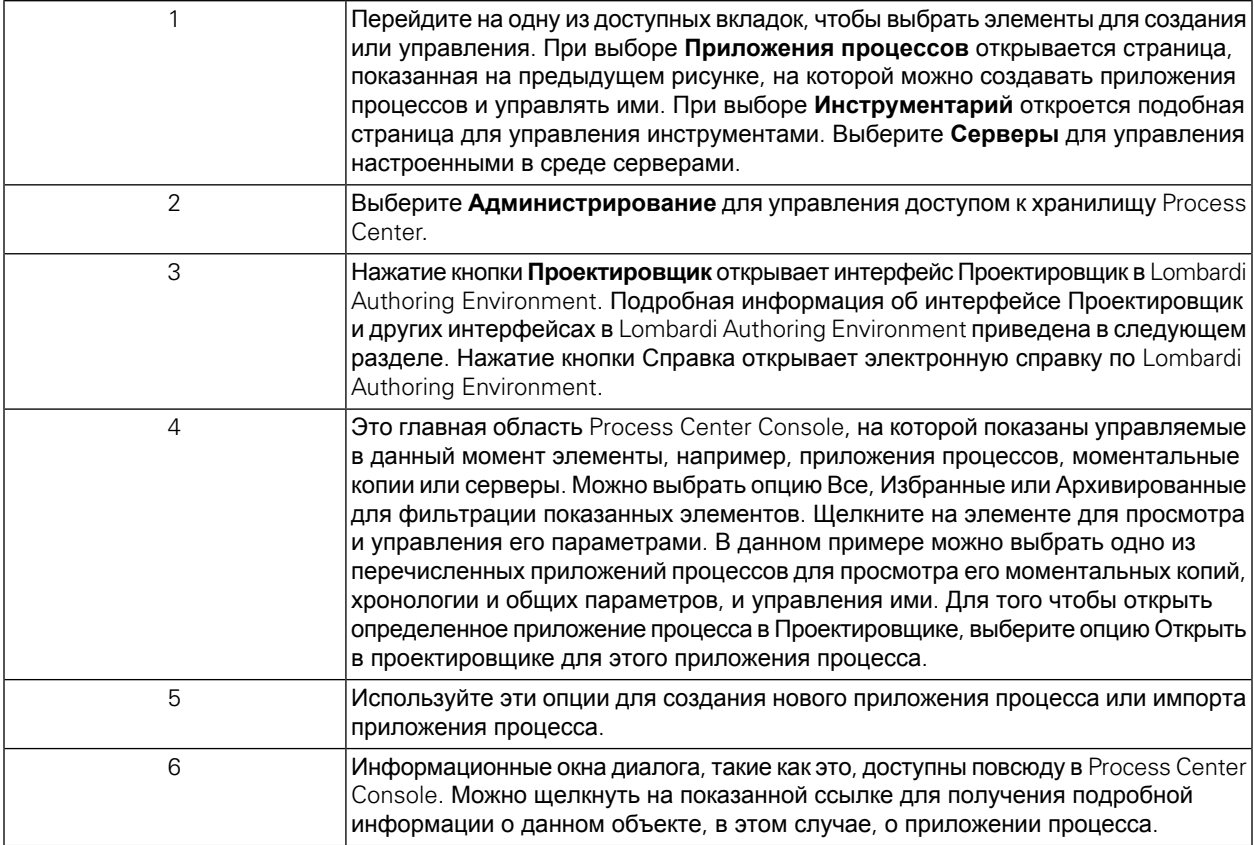

- Начальные инструкции по созданию приложения процесса и разработке процессов приведены в разделе *Создание первого проекта Lombardi* книги *Руководство пользователя Authoring Environment*, а также в электронной справке.
- Описание всех административных задач, которые можно выполнить в Process Center Console, приведено в разделе *Управление хранилищем Process Center* книги *Руководство пользователя Authoring Environment*, а также в электронной справке.

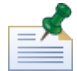

Доступ к Process Center Console можно также получить, открыв в веб-браузере следующее расположение: http://[имя\_хоста]:[порт]/ProcessCenter. Войти можно с помощью имени и пароля пользователя Lombardi. При доступе к Process Center Console из браузера невозможно выбрать элементы библиотеки, такие как приложения процессов, и немедленно открыть их на панели Проектировщик. Для интерактивной работы с интерфейсом Проектировщик и другими доступными интерфейсами необходимо запустить Authoring Environment.

### Доступ к интерфейсам Lombardi Authoring Environment и их использование

В Process Center Console можно нажать кнопку **Проектировщик** или выбрать опцию **Открыть в Проектировщике** для начала разработки процессов в Lombardi Authoring Environment. Следующий рисунок показывает интерфейс Проектировщик и все функциональные области:

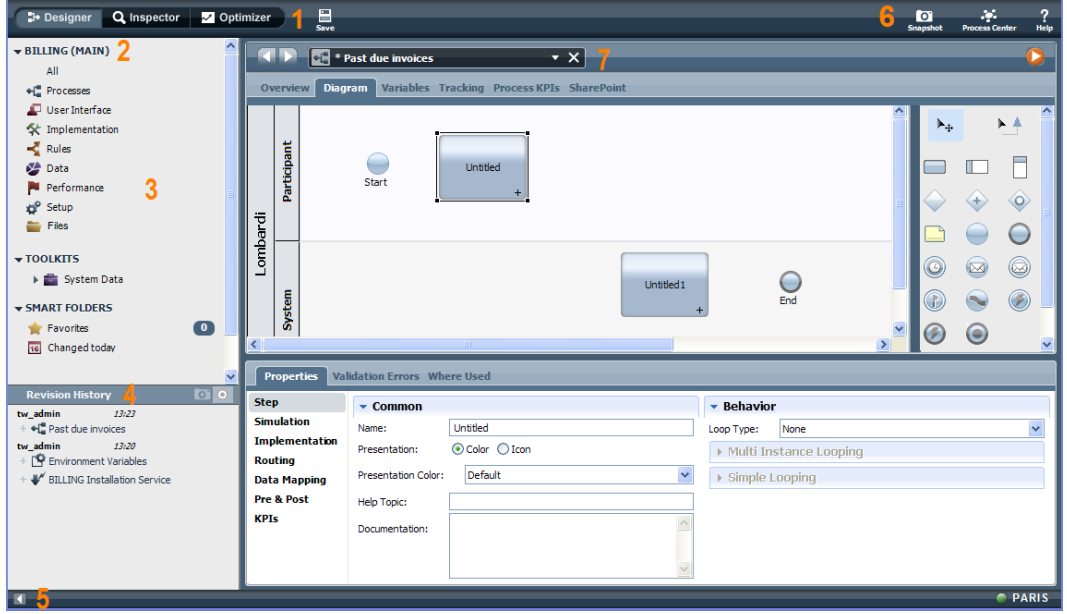

Интерфейс Проектировщик можно использовать для разработки моделей процессов и их реализаций, таких как службы. Следующая таблица описывает каждую нумерованную область на предыдущем рисунке интерфейса Проектировщик в Lombardi Authoring Environment:

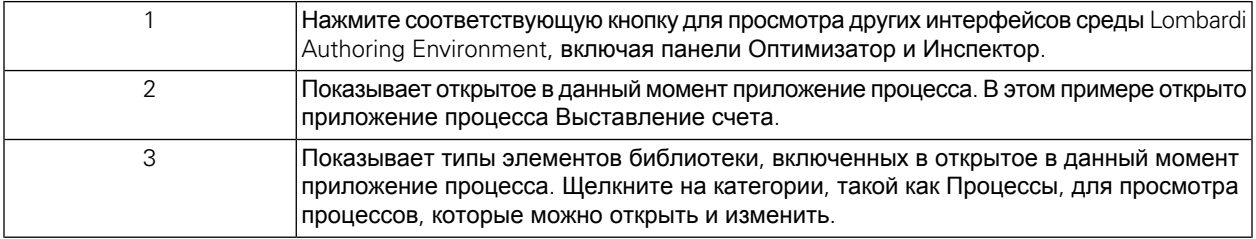

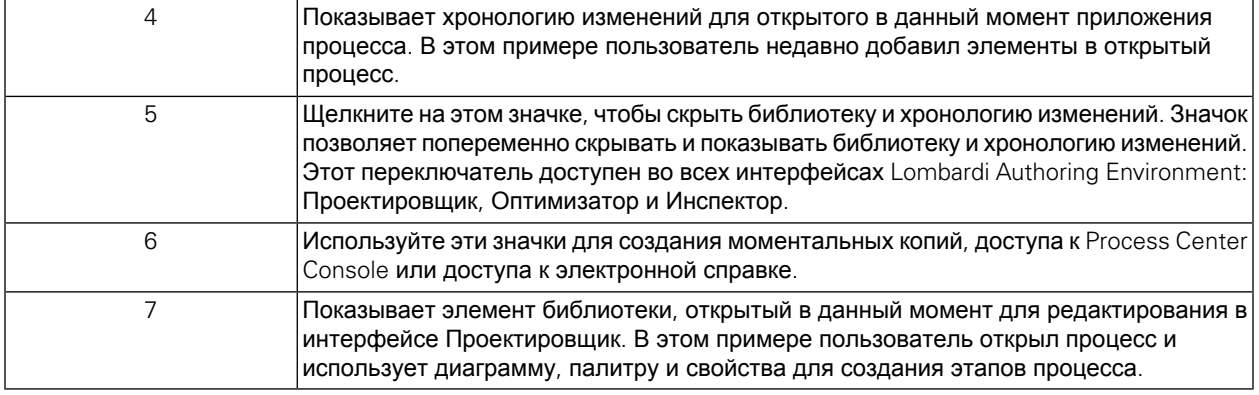

Более подробная информация о задачах, которые можно выполнить в каждом доступном интерфейсе Lombardi Authoring Environment, включая консоль Process Center Console, приведена в разделе Задачи *Lombardi* книги *Руководство пользователя Authoring Environment*, а также в электронной справке.

# <span id="page-16-0"></span>**Удаление компонентов Lombardi**

В процессе удаления продукта Lombardi из системы удаляются установочные файлы и папки Lombardi, встроенная база данных и встроенный сервер приложений.

Подготовительные действия:

- Создайте резервную копию файлов, которые требуется сохранить.
- Если серверы Lombardi настроены в качестве служб Windows, сначала удалите службы. Удаление служб непредусматривает удаление файлов; службы удаляются только из спискаслужб Windows.
- Удалите службу Windows IBM WebSphere Application Server v7.0 ProcessCenter01.
- 1. Запустите программу удаления [Lombardi\_home]\uninstall\uninstall.bat. Эту задачу можно выполнить из командной строки или дважды щелкнув на файле в проводнике Windows.
- 2. После завершения работы программы удаления может потребоваться удалить отдельные файлы вручную. Например, если установочный каталог открыт в проводнике или командной строке Windows, то программа удаления не сможет удалить его.
- 3. Программа удаления не удаляет ярлыки из меню Пуск, меню Все программы, панели быстрого запуска, а также с рабочего стола. Удалите эти ярлыки вручную.
- 4. Удалите каталог \DB2 (расположенный на одном диске вместе с продуктом Lombardi) вместе со всем содержимым.

# <span id="page-17-0"></span>Примечания и товарные знаки

## <span id="page-17-1"></span>Примечания

Эта информация относится к продуктам и службам, предлагаемым в США. IBM не может предлагать обсуждаемые в данном документе продукты, службы и компоненты в других странах. Обратитесь к локальному представителю IBM для получения информации о продуктах и службах, доступных в данный момент в вашем регионе. Любая ссылка на программу, службу или продукт IBM не утверждает и не подразумевает, что может быть использована только эта программа, служба или продукт IBM. Вместо них могут использоваться любые другие функционально эквивалентные программы, службы или продукты, которые не нарушают прав интеллектуальной собственности IBM. Однако, на ответственности пользователя остается оценка и проверка работы служб. программ и продуктов других фирм.

IBM может иметь патенты или ожидающие заявки на патенты, относящиеся к теме этого документа. Предоставление этой документации не предоставляет никаких лицензий на эти патенты. Можно отправить заявки на лицензии в письменном виде по адресу:

**IBM Director of Licensing IBM Corporation** North Castle Drive Armonk, NY 10504-1785  $IJSA$ 

Для подачи заявки на информацию в наборе двухбайтовых символов (DBCS) обратитесь в Отдел интеллектуальной собственности IBM в своей стране или оправьте ее в письменном виде по адресу:

IBM World Trade Asia Corporation Licensing 2-31 Roppongi 3-chome, Minato-ku Tokyo 106-0032, Japan

Следующий абзац не относится к Великобритании и другим странам, в которых эти положения несовместимы с местными законами:

INTERNATIONAL BUSINESS MACHINES CORPORATION ПРЕДОСТАВЛЯЕТ ЭТУ ПУБЛИКАЦИЮ "КАК ЕСТЬ" БЕЗ ЛЮБОГО РОДА ГАРАНТИЙ, ЯВНЫХ ИЛИ ПОДРАЗУМЕВАЕМЫХ, ВКЛЮЧАЯ, НО НЕ ОГРАНИЧИВАЯСЬ ПОДРАЗУМЕВАЕМЫМИ ГАРАНТИЯМИ НЕНАРУШЕНИЯ ПРАВ СОБСТВЕННОСТИ, ТОВАРНОЙ ПРИГОДНОСТИ ИЛИ ПРИГОДНОСТИ ДЛЯ ОПРЕДЕЛЕННОЙ ЦЕЛИ. Некоторые положения не допускают отказа от явных или подразумеваемых гарантий в определенных транзакциях, поэтому, это утверждение не относится к вам.

Этот документ может содержать технические неточности или опечатки. В данный документ периодически вносятся изменения, которые будут включены в новые выпуски публикации. IBM может внести усовершенствования и/или изменения в продукты и программы, описанные в этой публикации, в любой момент без уведомления.

Любые ссылки в этом документе на веб-сайты других фирм приведены только для удобства и не служат никоим образом поддержкой этих веб-сайтов. Материалы на этих веб-сайтах не является частью материалов для этого продукта IBM, и их использование лежит на вашей ответственности. IBM может использовать или распространять любую предоставленную вами любым способом информацию, которая представиться подходящей для этого, не беря на себя никаких обязательств перед вами.

Лицензиаты этой программы, которые заинтересованы в получении информации о ней в следующих целях: (I) обмен информацией между независимо созданными программами и другими программами (включая данную) и (ii) взаимное использование переданной друг другу информации, должны обращаться по адресу:

Intellectual Property Dept. for WebSphere Software **IBM Corporation** 3600 Steeles Ave. East Markham, Ontario Canada L3R 9Z7

Такая информация может быть доступна по соответствующим условиям, включая в некоторых случаях оплату.

Лицензионная программа, описанная в этом документе, и все лицензионные материалы для нее предоставляются IBM по условиям Соглашения с заказчиком IBM, Соглашения о международной лицензии на программу IBM или любого другого эквивалентного соглашения.

Все приведенные здесь статистические данные были получены в управляемой среде. Поэтому, результаты, полученные в других операционных средах, могут значительно отличатся. Некоторые измерения могли быть выполнены в системах на уровне разработки, и нет гарантии, что они будут такими же в общедоступных системах. Кроме того, некоторые измерения могли быт получены путем экстраполяции. Фактические результаты могут отличаться. Пользователи этого документа должны проверить применяемые данные для собственной среды.

Информация о продуктах других фирм была получена от поставщиков этих продуктов, из их опубликованных объявлений и других общедоступных источников. IBM не тестировала эти продукты и не может подтвердить точность статистических данных, совместимость и другие утверждения о продуктах других фирм. Вопросы о функциях продуктов других фирм следует направлять поставщикам этих продуктов.

Все утверждения о будущем направлении развития и намерениях IBM могут быть изменены или отменены без уведомления, и они представляют только цели и стремления.

Этот документ содержит примеры данных и отчетов, используемых в повседневных бизнес-операциях. Для их максимальной иллюстративности примеры содержат имена лиц, компаний, торговых знаков и продуктов. Все эти имена вымышлены и любое подобие фактическим именам и адресам реальных предприятий является полностью случайным.

#### ЛИЦЕНЗИЯ ПРАВ СОБСТВЕННОСТИ:

Эта информация содержит примеры прикладных программ на исходном языке, иллюстрируя приемы программирования в различных операционных платформах. Можно копировать, изменять и распространять эти примеры программ в любом виде без оплаты IBM в целях разработки, использования, маркетинга и распространения прикладных программ, удовлетворяющих программному интерфейсу той операционной платформы, для которой написаны эти примеры программ. Эти примеры не были всесторонне протестированы при всех условиях. Поэтому, IBM не может гарантировать или подразумевать надежность, удобство обслуживания и функциональность этих программ.

Каждая копия и любая часть этих примеров программ или производная от них работа должна включать следующее уведомление об авторском праве:

© (имя компании) (год). Часть этого исходного кода является производной от примеров программ IBM Corp. © Copyright IBM Corp. год или годы. Все права защищены.

<span id="page-19-0"></span>При просмотре этой информации в электронном виде фотографии и цветные иллюстрации могут быть не показаны.

## **Товарные знаки и сервисные знаки**

IBM, эмблема IBM и ibm.com являются товарными знаками или зарегистрированными товарными знаками International Business Machines Corporation в США и/или других странах. Если эти или другие товарные знаки IBM помечены при их первом появлении в этом документе символом товарного знака (® или ™), этот символ указывает на зарегистрированные в США товарные знаки или товарные знаки общего права, принадлежащие IBM на момент публикации данной информации. Такие товарные знаки могут также быть зарегистрированными товарными знаками или товарными знаками общего правав других странах. Текущий список товарных знаков IBM приведен навеб-странице"Информация о правах собственности и товарных знаках" по адресу: <http://www.ibm.com/legal/copytrade.shtml>.

Linux является зарегистрированным товарным знаком Линуса Торвальдсав США и/или других странах.

Microsoft и Windows являются товарными знаками Microsoft Corporation в США и/или других странах.

UNIX является зарегистрированным товарным знаком The Open Group в США и/или других странах.

Java и все товарные знаки и логотипы, основанные на Java, являются товарными знаками Sun Microsystems Inc. в США и/или других странах.

Другие имена компаний, продуктов или служб могут являться товарными знаками или сервисными знаками других фирм.